## MatLab - Systems of Differential Equations

This section examines systems of differential equations. It goes through the key steps of solving systems of differential equations through the numerical methods of MatLab along with its graphical solutions. The system of differential equations is introduced. Analysis begins with finding equilibria. Near an equilibrium the linear behavior is most important, which requires studying eigenvalue problems. Numerical routines can simulate the system of differential equations, while the special routine *pplane* allows easy study of the system with excellent graphics.

The general two dimensional autonomous system of differential equations in the state variables  $x_1(t)$  and  $x_2(t)$  can be written:

$$
\dot{x}_1 = f_1(x_1, x_2), \n\dot{x}_2 = f_2(x_1, x_2),
$$

where the functions  $f_1$  and  $f_2$  may be nonlinear. This section will concentrate on the case when  $f_1$ and  $f_2$  are linear to parallel the lecture notes, Systems of Two First Order Equations. The Greenhouse/Rockbed Model from the lecture notes is given by the linear system of differential equations:

$$
\begin{pmatrix} \dot{u}_1 \\ \dot{u}_2 \end{pmatrix} = \begin{pmatrix} -\frac{13}{8} & \frac{3}{4} \\ \frac{1}{4} & -\frac{1}{4} \end{pmatrix} \begin{pmatrix} u_1 \\ u_2 \end{pmatrix} + \begin{pmatrix} 14 \\ 0 \end{pmatrix}.
$$

This example will provide the primary case for our MatLab commands listed below.

### Equilibria

Equilibria occur when the derivative is zero. In the general case where the right hand side of the system of differential equations is nonlinear, this problem can be very complex. However, when the functions  $f_1$  and  $f_2$  are linear, then finding equilibria reduces to solving a linear system of equations. This is very basic for MatLab and can be accomplished in a number of ways.

For the greenhouse/rockbed model above, the equilibrium model satisfies:

<span id="page-0-0"></span>
$$
\begin{pmatrix} -\frac{13}{8} & \frac{3}{4} \\ \frac{1}{4} & -\frac{1}{4} \end{pmatrix} \begin{pmatrix} u_{1e} \\ u_{2e} \end{pmatrix} = \begin{pmatrix} -14 \\ 0 \end{pmatrix}.
$$
 (1)

This is more simply written:

 $Au_e = b$ ,

where **A** is the matrix of coefficients,  $\mathbf{u}_e$  is the equilibrium solution, and **b** is the nonhomogeneous vector from the external environment.

Below we provide three ways in MatLab to find  $\mathbf{u}_e$ , the equilibrium solution. The two most common means to solving this linear system are to use the program linsolve or to take advantage of MatLab's ability to invert a matrix. Define the variables, then the following commands readily provide the solution.

 $A = [-13/8 \ 3/4; 1/4 \ -1/4]; b = [-14; 0];$  $u = \text{linsolve}(A, b)$  $u = inv(A)*b$ 

Both results produce the variable  $\mathbf{u} = [16, 16]^T$  for the equilibrium solution.

The third method is to use the row-reduced echelon form for transforming an augmented matrix into the identity with the solution in the last column. The MatLab program for this is rref. (There used to be a common teaching tool called *rrefmovie*, which showed all the steps of the process including the names of the operation, but this function appears to have been removed after Version 10 of MatLab.) Below we show the commands necessary for this solution method.

$$
B = [A, b]
$$
  
rref(B)

The results are the following:

$$
B = \left[ \begin{array}{ccc} -1.6250 & 0.7500 & -14.0000 \\ 0.2500 & -0.2500 & 0 \end{array} \right] \qquad \left[ \begin{array}{ccc} 1 & 0 & 16 \\ 0 & 1 & 16 \end{array} \right]
$$

# Linear Analysis

As noted in the lecture notes, Systems of Two First Order Equations, the original state **variable, u,** is translated to the new state variable,  $\mathbf{v} = \mathbf{u} - \mathbf{u}_e$ , resulting in the new linear system of differential equations centered at the origin:

<span id="page-1-0"></span>
$$
\begin{pmatrix}\n\dot{v}_1 \\
\dot{v}_2\n\end{pmatrix} = \begin{pmatrix}\n-\frac{13}{8} & \frac{3}{4} \\
\frac{1}{4} & -\frac{1}{4}\n\end{pmatrix} \begin{pmatrix}\nv_1 \\
v_2\n\end{pmatrix}
$$
\n(2)

or more simply

$$
\dot{\mathbf{v}}=\mathbf{A}\mathbf{v}.
$$

For this problem we seek solutions  $\mathbf{v}(t) = \xi e^{\lambda t}$ , and the result is the *eigenvalue problem*:

$$
(\mathbf{A} - \lambda \mathbf{I})\xi = \mathbf{0}
$$
, where  $\det |\mathbf{A} - \lambda \mathbf{I}| = 0$ ,

provides the **characteristic equation** for the eigenvalues and  $\xi$  are the corresponding eigenvectors. For this system with distinct real eigenvalues,  $\lambda_1$  and  $\lambda_2$ , and corresponding eigenvectors,  $\xi^{(1)}$  and  $\xi^{(2)}$ , the solution of System [\(2\)](#page-1-0) satisfies:

$$
\mathbf{v}(t) = c_1 \xi^{(1)} e^{\lambda_1 t} + c_2 \xi^{(2)} e^{\lambda_2 t},
$$

where  $c_1$  and  $c_2$  are arbitrary constants.

Once again MatLab is an excellent program for solving this eigenvalue problem. The MatLab command

$$
[v,d] = eig(A)
$$

produces the eigenvalues on the diagonal of matrix d with the corresponding eigenvectors appearing as columns of matrix  $v$ . For this example MatLab produces:

<span id="page-1-1"></span>
$$
d = \begin{bmatrix} -1.7500 & 0 \\ 0 & -0.1250 \end{bmatrix} \qquad \qquad v = \begin{bmatrix} -0.9864 & -0.4472 \\ 0.1644 & -0.8944 \end{bmatrix}, \tag{3}
$$

which gives the general solution to System [\(2\)](#page-1-0) as

$$
\mathbf{v}(t) = c_1 \begin{pmatrix} -0.9864 \\ 0.1644 \end{pmatrix} e^{-1.75t} + c_2 \begin{pmatrix} 0.4472 \\ 0.8944 \end{pmatrix} e^{-0.125t}.
$$

#### Solution to the System of Linear Differential Equations

Since  $\mathbf{u}(t) = \mathbf{v}(t) + \mathbf{u}_e$ , it follows that the general solution to [\(1\)](#page-0-0) is

$$
\mathbf{u}(t) = c_1 \begin{pmatrix} -0.9864 \\ 0.1644 \end{pmatrix} e^{-1.75t} + c_2 \begin{pmatrix} -0.4472 \\ -0.8944 \end{pmatrix} e^{-0.125t} + \begin{pmatrix} 16 \\ 16 \end{pmatrix}.
$$

The specific solution to an initial value problem, where  $\mathbf{u}(0) = \mathbf{u}_0$ , is readily found using MatLab and solving the vector equation:

$$
c_1\xi^{(1)} + c_2\xi^{(2)} + \mathbf{u}_e = \mathbf{u}_0.
$$

We use our example above with  $\mathbf{u}_0 = [5, 25]^T$  (or  $\mathbf{v}_0 = [-11, 9]^T$ ) to illustrate the appropriate MatLab commands. (Assume that the eigenvectors are stored in  $v$  as presented in [\(3\)](#page-1-1).) Let  $\mathbf{c} = [c_1, c_2]^T$  be vector for which MatLab is solving, then

$$
v0 = [-11, 9]';
$$
  
c = linsolve(v,v0)

produces the solution  $\mathbf{c} = [14.5050, -7.3962]^T$ , so the unique solution to the IVP is

$$
\mathbf{u}(t) = 14.5050 \left( \begin{array}{c} -0.9864 \\ 0.1644 \end{array} \right) e^{-1.75t} + 7.3962 \left( \begin{array}{c} 0.4472 \\ 0.8944 \end{array} \right) e^{-0.125t} + \left( \begin{array}{c} 16 \\ 16 \end{array} \right).
$$

The MatLab's numerical solver,  $ode23$ , extends easily to systems of  $1^{st}$  order differential equations. Below we show how to both use the numerical solver and the exact solution above to graph the  $\mathbf{u}(t)$ . First the right hand side of System [\(1\)](#page-0-0) is made into a MatLab function

```
1 function yp = greenhouse(t, y)2\% Greenhouse DE (rhs)
3 \text{ y } t1 = -(13/8) * y(1) + (3/4) * y(2) + 14;4 y t2 = (1/4) * y(1) - (1/4) * y(2);
= \text{yt1}, \text{yt2} ;
6 end
```
The function plotting the numerical and exact solutions is given by

```
1 mytitle = 'Greenhouse/Rockbed'; \% Title<br>2 xlab = '$t$ hrs': \% X-label
\text{2} \quad \text{xlab} = \text{?}\$t\$ hrs ';
\text{sub} = \text{'Temperature } (\$ \` \circ \text{irc} \$ C )'; \qquad \text{\% Y–label}4
5 \text{ u0} = [5, 25];
6 [t, u] = ode23 (@greenhouse, [0, 10], u0); % simulate heat with ode23
\tau tt = linspace (0, 10, 200);
8 u1 = -14.3077*\exp(-1.75*t) + 3.3077* \exp(-0.125*t) + 16; % solution u19 u2 = 2.3846*exp(-1.75*tt) +6.6154*exp(-0.125*tt) +16; % solution u2
10
11 \quad \text{plot}(t, u(:,1), 'b-', 'LineWidth', 1.5); % Plot greenhouse air (numeric)
12 hold on \% Plots Multiple graphs
13 \quad plot(t, u(:,2), 'r-', 'LineWidth', 1.5); % Plot greenhouse rocks (numeric)
_{14} plot (tt,u1,'c:','LineWidth',1.5); % Plot greenhouse air, u1
_{15} plot (tt,u2, 'm: ','LineWidth',1.5); % Plot greenhouse rocks, u2
16 plot ([0 10], [16 16], 'k:', 'LineWidth', 1.5); % Plot equilibrium
17 grid \% Adds Gridlines
18 text (0.6, 11, '\$u_1\$', 'color', 'blue', 'FontSize', 14, ...
```

```
19 'FontName', 'Times New Roman', 'interpreter', 'latex');
{\tt text}\,(3\,,22\,,\,{}^\ast\u\_2\ ^\ast\,,\,{}^\ast\mathrm{color}\,{}^\ast\,,\,{}^\ast\mathrm{red}\,{}^\ast\,,\,{}^\ast\mathrm{FontSize}\,{}^\ast\,,14\,,\ldots\,{}^\ast21 ' FontName','Times New Roman','interpreter','latex');
22 legend ('Air (numeric)', 'Rockbed (numeric)', 'Air (exact)',...
23 'Rockbed (exact)',4);
24
```
25 axis  $([0 10 0 30])$ ; % Defines limits of graph

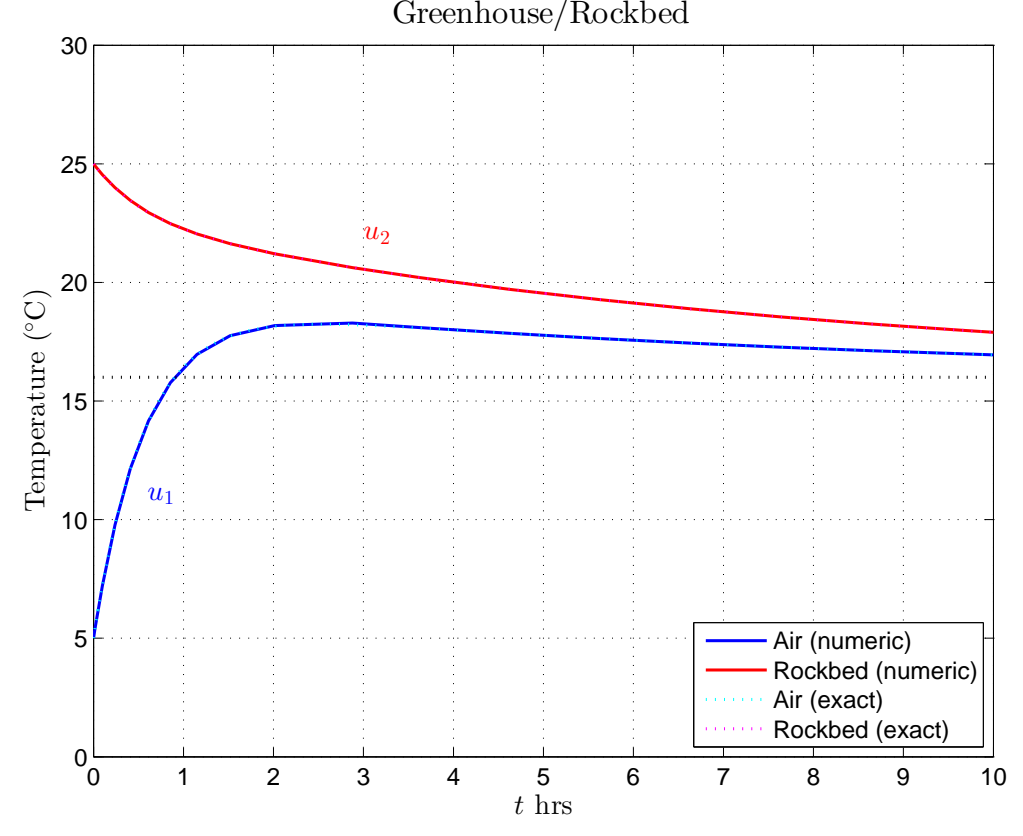

The graph shows how well the numerical routine  $ode23$  in MatLab tracks the solution to System [\(1\)](#page-0-0). As we saw in the lecture notes, the heat transfers rapidly into the air compartment, then slowly the solution tends toward the equilibrium solution.

### Phase Portrait - 2D

This final section shows how to create two dimensional phase portraits and direction fields. You begin by downloading the MatLab files for [pplane and dfield](http://math.rice.edu/~dfield/) by John Polking from Rice University. The current version is *pplane8*, which is invoked by having this m-file in your current directory and typing pplane8 in the command window of MatLab.

After invoking *pplane8* a window appears where you type in your differential equation, including the limits on your state variables. This will generate a new window showing the direction field for the phase portrait. With the mouse you can click at any point and have a solution trajectory be drawn. Default for this is both directions in time. (To get a forward trajectory only one select Solution direction under the Options menu.) One of the most powerful features is the ability of this program to find **equilibria** and determine the **eigenvalues** near that equilibrium. This feature is found under the **Solutions** menu saying **Find an equilibrium point**. Select this feature, then click on the graph where you think an equilibrium point may be. A large red dot appears at the equilibrium, and a new window opens telling the coordinates of the equilibrium, the nature of the equilibrium, and the eigenvalues and eigenvectors of the linearized system near the equilibrium. Another useful feature under the Solutions menu is to Show nullclines. The nullclines tell where trajectories are either horizontal or vertical. The intersection of two different color nullclines shows the location of an equilibrium. Below is a figure showing the direction field for our example. Four solutions were added along with the equilibrium and the nullclines.

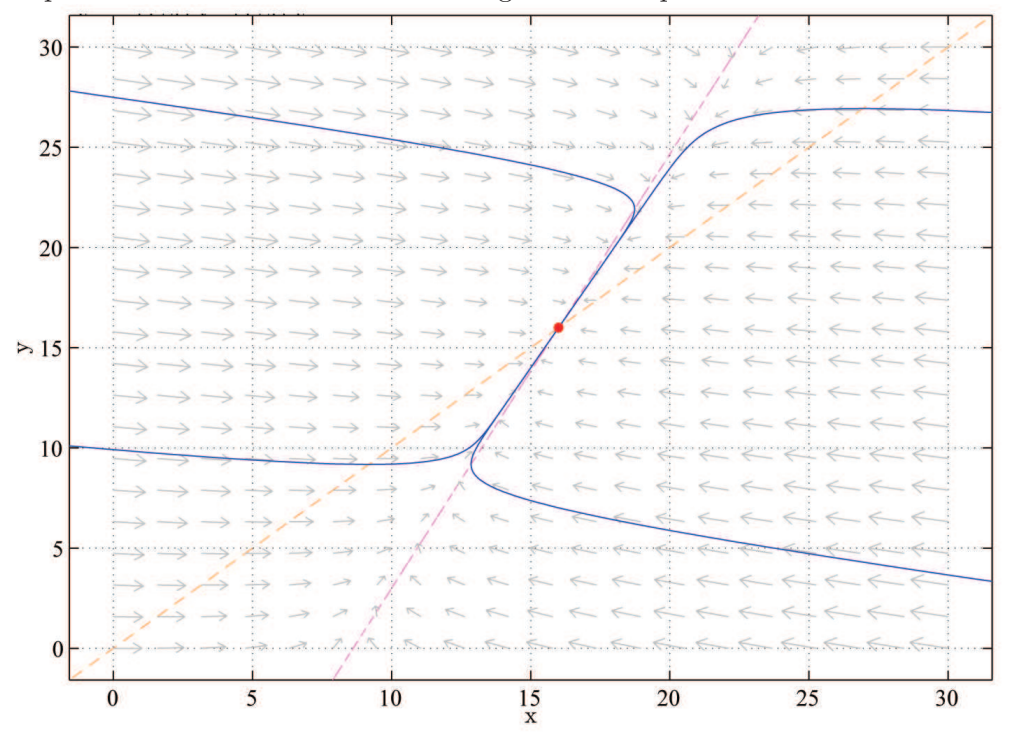

# Nonlinear Example

The  $pplane8$  program is particularly useful for systems of two nonlinear differential equations. A competition model for two species  $y_1$  and  $y_2$  competing for the same resource satisfies the following system of differential equations:

$$
\dot{y}_1 = 0.1y_1(1 - 0.022y_1 - 0.03y_2),
$$
  
\n
$$
\dot{y}_2 = 0.12y_2(1 - 0.037y_1 - 0.024y_2).
$$

Though it is not the case for this system of differential equations, it can be quite challenging finding the equilibria for a nonlinear system of differential equations. MatLab does have a powerful tool for solving nonlinear systems of equations to find where they are zero, and it is called *fsolve*. The MatLab function *fsolve* requires entering a function  $f(x)$ , which can be a vector function, and an initial guess,  $x_0$ , then it tries to find the closest x that solves  $f(x) = 0$ . If we define the right hand side of the DE above as the following MatLab function:

```
1 function z = compet( y )
2 % competition model: fsolve for equilibria
\text{z t 1} = 0.1 \cdot \text{y} (1) \cdot (1 - 0.022 \cdot \text{y} (1) - 0.03 \cdot \text{y} (2));
\text{at } 2 = 0.12 \cdot y(2) \cdot (1 - 0.037 \cdot y(1) - 0.024 \cdot y(2));z = [z t 1, z t 2];6 end
```
If we enter the following in MatLab:

ye = fsolve(@compet,[10,20]);

then MatLab gives the unstable equilibrium

$$
\mathbf{y}_e = [10.3093, 25.7732]^T.
$$

There are 3 other equilibria, which could be found by similarly using our *compet* function with different initial guesses.

More easily, one can employ pplane as noted above. It readily finds equilibria and the eigenvalues associated with each equilibrium. For example, pointing near  $y_e = [10.3093, 25.7732]^T$ , pplane8 finds this equilibrium, and tells you that it is a saddle node with eigenvalues  $\lambda_1 = 0.01638$  and  $\lambda_2 = -0.1133$  (along with their corresponding eigenvectors). Below we show the figure produced by pplane8.

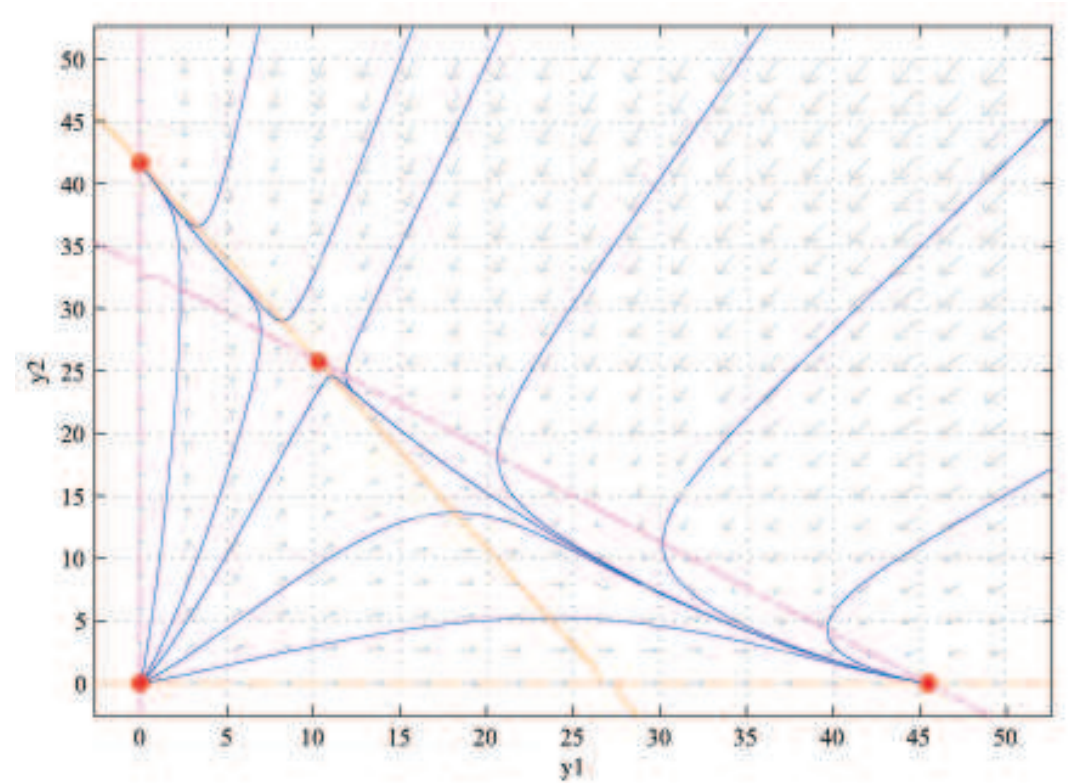